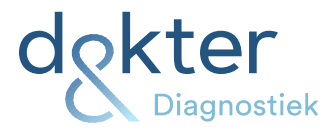

## Histologie en cervixuitstrijkje aanvraag via ZorgDomein

U kunt de cervixuitstrijk en histologie via ZorgDomein aanvragen. Print het ZorgDomeinformulier uit en voeg het toe in het zakje.

Identificeer de materialen d.m.v. de bijbehorende MMB33-sticker verticaal op het potje te plakken.

Het roze labeltje zal vaak een beetje uitsteken aan de onderkant. Dit kun je om het potje heen vouwen. Het formulieretiket wordt op het formulier geplakt.

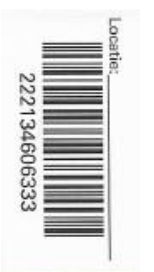

**MMR33** 

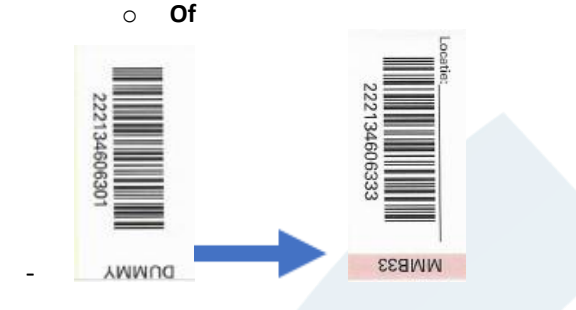

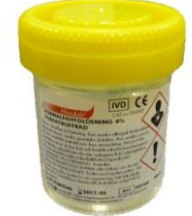

Let op: als MMB en pathologie aangevraagd worden dan dient dit als aparte order verwerkt te worden dus niet met hetzelfde stickervel.

Bestaat de aanvraag uit meerdere histologie potjes:

- Plak de formuliersticker op het formulier
- Het stickervel bevat 4 identieke MMB33 stickers
- Voorzie elk potje of het potje 1.2.3. ect is.
- Bevat de order meer dan 4 potjes dan mag de Dummy sticker gebruikt worden.
- Doe alle potjes met het aanvraagformulier in 1 zakje zodat de materialen bij elkaar blijven.

Trivium 76, 6e etage [info@dokteren.nl](mailto:info@dokteren.nl) info@dokteren.nl KvK: 61951234 4873 LP Etten-Leur [www.dokteren.nl/diagnostiek](http://www.dokteren.nl/diagnostiek) BTW: NL854563362B01

076 504 5560 IBAN: NL15 RABO 0356 0718 47

Dokter&Diagnostiek is de uitvoerende organisatie van Sofa Zorg B.V.

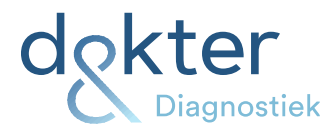

## Het aanvragen via ZorgDomein:

- Kies Diagnostiek -> Laboratorium
- Vul in de zoekbalk 'dokter' in
- Selecteer:

Labdiagnostiek dokter&diagnostiek pathologie cervixuitstrijk of Labdiagnostiek dokter&diagnostiek pathologiehistologie (zie hieronder)

Labdiagnostiek dokter&diagnostiek (huisartsengroep) Asnpasser

Labdiagnostiek doktef&diagnostiek POCT (huisartsengroep) Aanpasser

Labdiagnostiek doktef&diagnostiek Zorgprogramma's CVR en DM A3np3sser

Diagnostiek doktef&diagnostiek pathologie cervixuitstrijk (nieuw) Aanpasser

Diagnostiek dokter&diagnostiek pathologie histologie (nieuw) Aanpasser

## Hoe gaat het verder?

- Selecteer Start aanvraag
- Vink de gewenste test aan -> er volgen een aantal verplicht in te vullen vragen.
- Na het invullen van de vragen selecteer Doorgaan -> Verstuur aanvraag.
- Print het formulier en stop deze in het zakje (K of L).
- Geef het zakje mee in de transportkoffer.

De rapportage gaat via Diagnostiek voor U

## Heeft u vragen?

Neem dan gerust contact op met uw relatiebeheerder. Voor inhoudelijke vragen: Dienstdoende microbioloog: 088 21 41 371 LabPON(pathologie): 088 53 74 560

Trivium 76, 6e etage [info@dokteren.nl](mailto:info@dokteren.nl) **info@dokteren.nl** KvK: 61951234 4873 LP Etten-Leur [www.dokteren.nl/diagnostiek](http://www.dokteren.nl/diagnostiek) BTW: NL854563362B01

076 504 5560 IBAN: NL15 RABO 0356 0718 47

Dokter&Diagnostiek is de uitvoerende organisatie van Sofa Zorg B.V.